# **Multi-Card Reader/Writer USER MANUA** MODELS 100786 & 175883

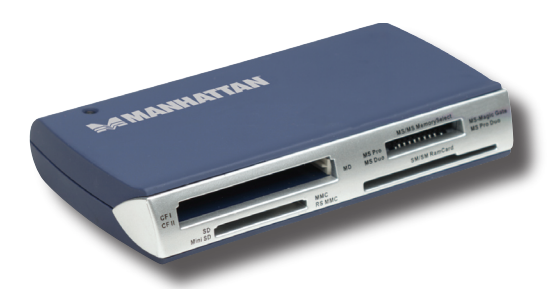

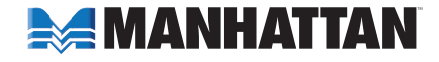

MAN-100786/175883-UM-0408-01

**REMANMATIAN** 

Thank you for purchasing the MANHATTAN® Multi-Card Reader/Writer, Model 100786 (black) or Model 175883 (blue).

Convert any unused PC bay into a digital content management center that lets you access picture files from memory cards without directly connecting a camera or other media device to the computer. Follow the simple instructions in this user manual and enjoy the benefits of these convenient features:

- Easily access media and manage content almost anywhere
- Includes slot-to-slot read/write/copy and USB mass-storage capabilities
- Compatible with CompactFlash, Microdrive, Memory Stick, MagicGate, SecureDigital and Multimedia
- Supports automatic card detection and data transfer speeds up to 480 Mbps
- Eliminates need for direct connection of media device to save battery power
- Windows and Mac compatible hot swappable, Plug and Play
- Lifetime Warranty

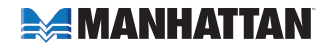

## **installatioN**

- 1. Using the included USB cable, connect the Multi-Card Reader/Writer to a USB port on your computer. Double-click on "My Computer" to confirm that the four removable disk icons appear: CompactFlash, Memory Stick (MS), MultiMedia Card / SecureDigital (MMC/SD) and SmartMedia. *NOTE:* Screen images vary depending on the operating system being used.
- 2. Check that the green Power LED lights to confirm a proper connection.
- 3. Insert your storage card in the appropriate reader slot to use the card reader function.

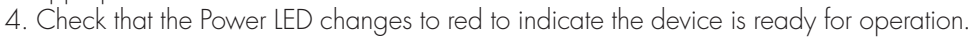

- 5. Double-click on the corresponding icon to read or write desired files to or from your computer or storage card.
- 6. Check that the Power LED flashes to indicate the operation is in progress.

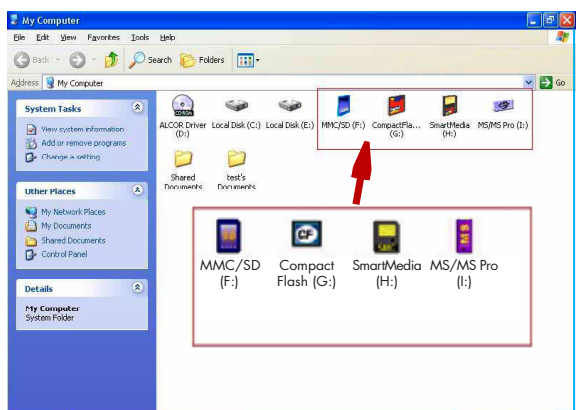

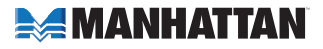

#### *Memory Card Formatting:*

SM (SMC) and XD users may need to format the memory card prior to use, indicated by a "write protection" or "read/write error" message. If this is the case, follow the steps below to use the Flash Ranger tool for formatting the memory card.

- 1. Go to "Start"  $\rightarrow$  "Programs"  $\rightarrow$  "Multimedia Card Reader"  $\rightarrow$  "Flash Ranger."
- 2. Select the SMC/XD icon, then click "Low Level Format."
- 3. When prompted with "Low level format is completed. Please remove the card," click "OK" and remove the memory card.
- 4. Re-insert the memory card and continue using the Multi-Card Reader/Writer.

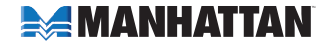

### **Specifications**

Standards and Certifications • Hi-Speed USB 2.0, USB 1.1, CE, FCC, WEEE

Connections

• Hi-Speed USB 2.0 Mini-B

#### General

- Chipset: Alcor 6368
- LED: Power/activity
- Transfer rates: 480 Mbps / 12 Mbps / 1.5 Mbps
- Material: plastic

#### Physical

- Textured matte finish
- USB type A male to mini B male cable, 0.6 m (2 ft.)
- Dimensions:  $10.5 \times 18 \times 6$  cm  $(4.1 \times 7 \times 2.4$  in.)
- Weight: 62.4 g (2.2 oz.)

#### System Requirements

- USB port
- Compatible with Windows 2000/XP/Vista, Mac 9.2 and 10.1.2.3 or higher

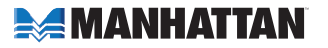

• Supports CompactFlash Type I / II, CF Elite Pro, CF High Speed, CF Picture, CF PRO I/II, Ultra-X CF\*, CF Wa, Extreme CF, Extreme III CF, Ultra II CF, XS-XS CF, IBM and Hitachi Microdrive, MagicStor, Memory Stick, Memory Stick Duo\*, Memory Stick Extreme III PRO, Memory Stick Extreme PRO, Memory Stick PRO, Memory Stick PRO Duo\*, Memory Stick ROM, Memory Stick Select, Memory Stick Ultra II PRO, High Speed Memory Stick PRO, High Speed Memory Stick PRO Duo\*, MagicGate, MagicGate Duo\*, MagicGate PRO, MagicGate PRO Duo\*, High Speed MagicGate PRO, High Speed MagicGate PRO Duo\*, SecureDigital (SD), Elite Pro SD, Extreme III SD, Extreme SD\*, High Speed miniSD\*, High Speed SD, microSD / TransFlash\*, miniSD\*, miniSDHC\*, Pro SD, SDHC, Ultra II SD, Ultra Speed SD , Ultra-X SD, MMC / MMC II, RS-MMC\*, DV-RS MMC\*, High Speed MMC, MMCmobile\*, MMCplus/100x/200x, Ultra RS-MMC\*, SmartMedia, SmartMedia ROM and XD/Type M/Type H

\* *Adapter required*

#### Package Contents

- Multi-Card Reader/Writer
- $\bullet$  USB cable
- User manual

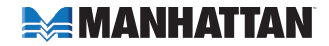

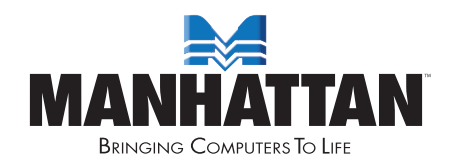

www.manhattan-products.com MANHATTAN® offers a complete line of PC Components, Peripherals, Cables and Accessories. Ask your local computer dealer for more informationor visit us online at

> Copyright © MANHATTAN All products mentioned are trademarks or registered trademarks of their respective owners.